## 2Dシューティングゲームの制作

木村 勇輝

## 1.まえがき

以前からゲームを作ってみたいと思っており、 Unity というソフトで作れることを知ったので、 Unity で2Dシューティングゲームを制作した。

2.原 理

Unity とは2Dのゲームや3Dのゲームを簡 単に作成することが出来るゲームエンジンであ る。無料でも作成することができ、「JavaScript」 や「C#」、などのプログラム言語を使用するこ とによって細かい設定などを作る事も作る事が 出来る。

私は C#を使い、シューティングゲームの作成 をした。

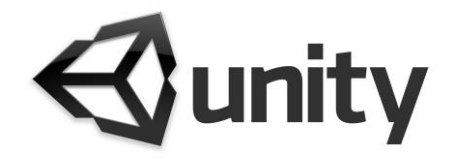

図1 Unity のロゴマーク

## 3.研究内容

(1)色々なサンプルを作ってみる

私は Unity を使うのが初めてだったので本を 読みながら練習として、いくつか載ってあった サンプルを作成してみた。

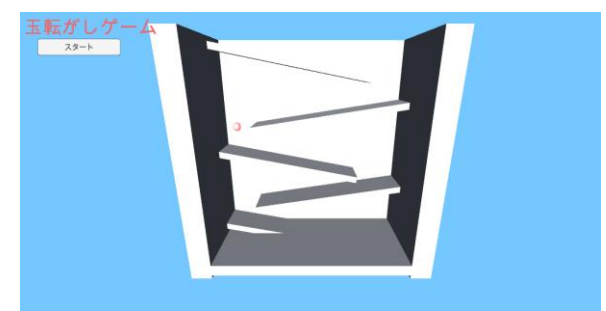

図2 サンプル1

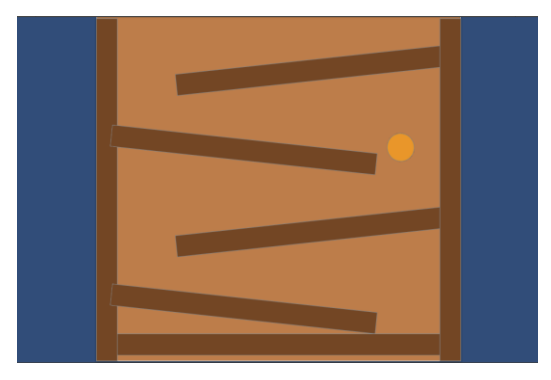

図3 サンプル2

図2は壁や板、玉などを設置し、重力を加え て玉が板を転がりながら落ちていくというサン プルを作成してみた。今回作るシューティング ゲームは2Dのため、図3のような2Dのサン プルも作成してみた。

(2)シューティングゲームの作成

①スプライトの作成

テクスチャをインポートし、色々と調整を加 え、素材を使えるようにした。また、よりシュ ーティングゲームに近づけるためにスプライト アニメーションの作成も行った。

②自機と敵の作成

C#を使い自機を操作出来るようにしたり、自 機から弾が発射されるようなプログラムを作成 した。

また、敵が上から流れてくるような動きや敵 のほうも弾を撃ってくるプログラムも作成した。

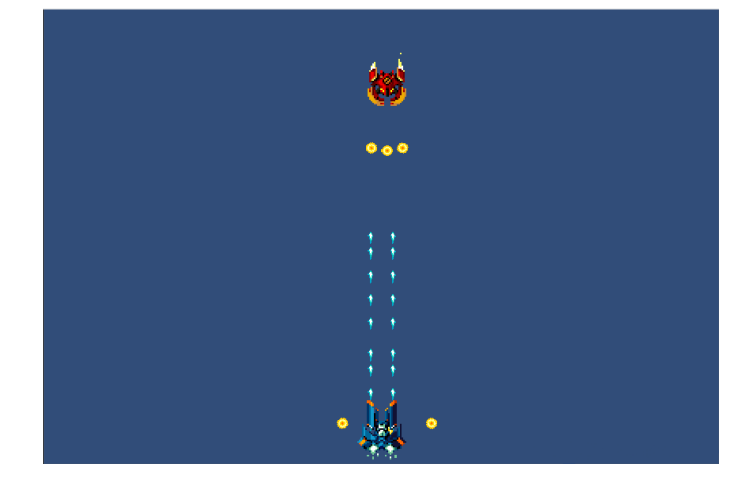

図4 実行結果

③当たり判定の追加

②では自機と敵を作成したがこの段階ではお

互いに発射される弾が当たらずにすり抜けてし まうので、当たり判定を自機や敵につけて弾が 当たった時に倒したり倒されたりするプログラ ムを作成した。

また、倒されたときに分かりやすいように弾 が当たった時に爆発するアニメーションが発生 するようなプログラムも作成した。

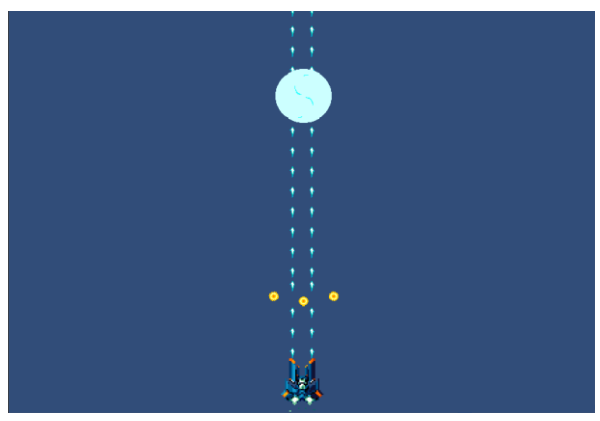

図5 当たり判定を加えた結果

④その他の細かな部分の作成

今の状態だと自機が画面外にも行けてしまう ので移動制限をかけて画面外に行けなくなるよ うなプログラムを作成した。

その他にもタイトル画面の作成、敵に HP を 与える、弾に攻撃力をつける、スコアをつける などゲームらしさを出すための工夫を作った。

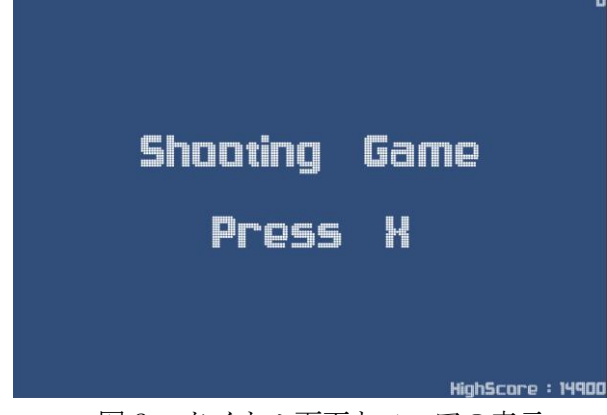

図6 タイトル画面とスコアの表示

更に、敵が出す弾の量を変更する、敵の大き さを変更する、敵の量や配置の色々なパターン を作成し、それぞれ Wave として保存しひとつ の Wave が終了すると別の Wave が始まるとい うものも作成した。

また、Wave の出現順が固定されていたので、

Wave がランダムになるようなプログラムにし てシューティングゲームとしての難易度と面白 さを上げた。

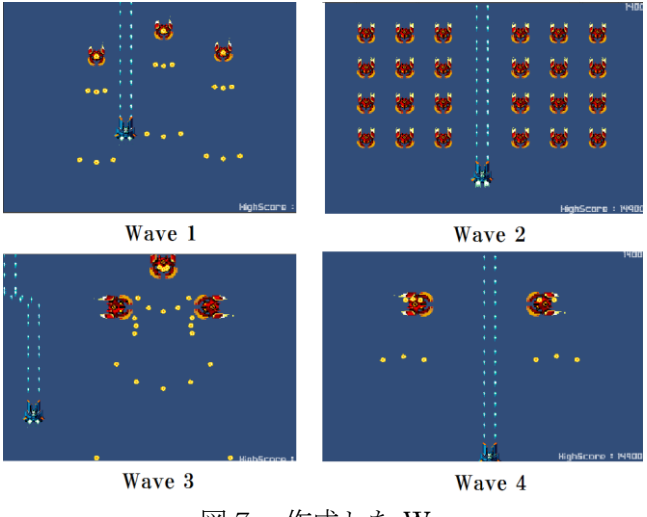

図7 作成した Wave

この図も含めて計7つの Wave を作成した。

4.まとめ

今回は初のゲーム作成だったがそれなりに良 いものが作れたのではないかと思う。

反省点としては、Unity を使うのが初めてで 不具合の修正などに時間がかかりすぎてしまい、 工夫を加える時間が少なくなってしまった。も っと早く修正できていれば、より良いものが作 れたのではないかと思う。

5.あとがき

今回のゲーム作成は、一から勉強しながらの 作成だったので、時間が足りずあまり改造が出 来なかった。

自機の操作方法を増やしてみる、様々な弾幕 を作る、ボスを作成してみるなど、もっと色々 なプログラムを作ってみたかった。

6.参考文献

Unity5入門

荒川巧也/浅野祐一著 SB Creative 出版